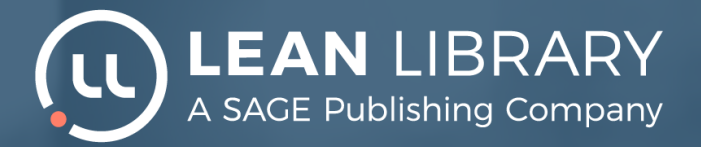

## **Die Bibliothek - überall dabei! Mit Lean Library Access recherchieren!**

#### Jederzeit und überall Zugang zu E-Medien

Recherchieren Sie von zu Hause nach Literatur? Suchen Sie nach elektronischen Zeitschriften und E-Medien? Laden Sie die kostenlose Browsererweiterung Lean Library Access herunter und greifen Sie jederzeit und überall auf Medien der KHSB-Bibliothek zu.

#### **Vereinfachter Zugang**

Die Browsererweiterung Lean Library Access ermöglicht einen schnellen und einfachen Zugriff auf die digitalen Inhalte Ihrer Bibliothek, egal wo und wann Sie arbeiten. Mit Lean Library Access verbringen Sie weniger Zeit mit der Suche nach Artikeln, E-Books und Zeitschriften und haben mehr Zeit für Ihre Recherchen.

#### **Automatische Benachrichtigungen**

Nach dem Herunterladen benachrichtigt Sie die Erweiterung, wenn Sie sich auf einer Website befinden, die lizenziertes Material enthält. Mit einem einzigen Klick öffnen Sie die Website der Bibliothek und stellen sicher, dass Sie Zugang haben. Wenn der gewünschte Artikel nicht zugänglich zu sein scheint, sucht Lean Library Access automatisch nach evtl. vorhandenen Open-Access-Versionen des Artikels.

### Zum Herunterladen verfügbar unter: **leanlibrary.com/download**

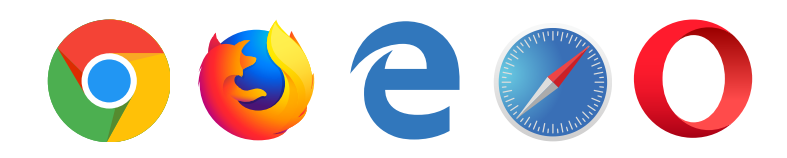

**bitte wenden**

# **Los geht's!**

#### Die Lean Library Access Browser-Erweiterung

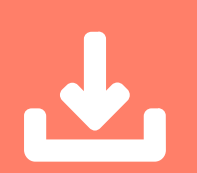

**Schritt 1** Gehen Sie zu leanlibrary.com/download

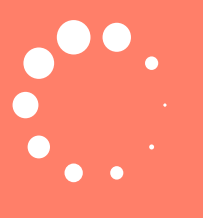

**Schritt 2** Installieren Sie LeanLibrary

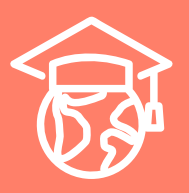

**Schritt 3** Wählen Sie die Bibliothek der KHSB aus

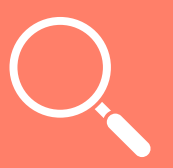

## **Schritt 4**

Suchen Sie nach OA-Artikeln und E-Medien, und genießen Sie schnellen und einfachen Zugang zu allen lizenzierten Ressourcen!

**Vergessen Sie nicht sich im Virtuellen Arbeitsplatz anzumelden!**